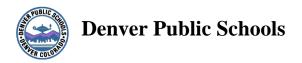

## **KRONOS Workforce Central Suite**

**Manager/Supervisor/Secretarial DAEOP Handbook** 

Version 5.2

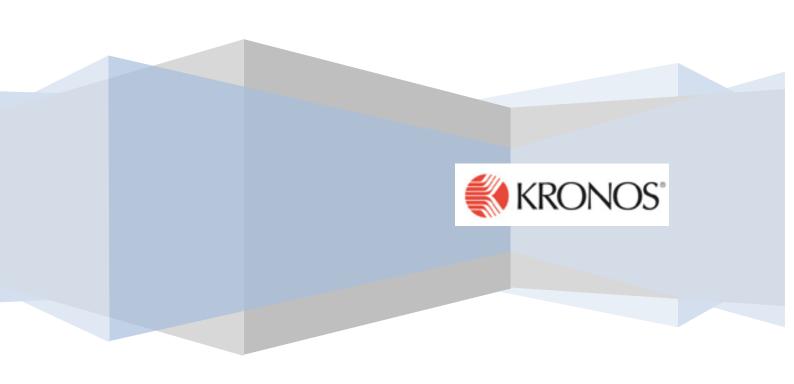

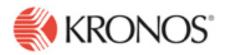

Overtime: All employees covered under the DAEOP bargaining group are non-exempt employees and must be paid at least one and ½ their regular rate of pay for all hours worked over forty in one work week. The workweek for DPS is Monday – Sunday.

## Hours Worked on a Sunday or Holiday

Per the DAEOP Agreement, time worked by a DAEOP employee on a Sunday or an approved school holiday at the request of the principal or immediate supervising administrator, shall be compensated at the regular rate of pay plus one and one-half times the employee's regular rate of pay.

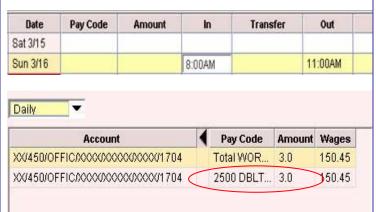

If an employee works on a Sunday, Kronos will automatically calculate the hours at double time and 1/2 regardless of the total hours worked during the week. Nothing needs to be edited or added by the payroll administrator.

Picture shows daily view based on working 3 hours on a Sunday.

## Flex Workweek

## With approval from principal/ supervisor

To avoid the cost of overtime, a supervisor can approve an employee to flex their work schedule within the work week to stay within the 40 hours. Hours should never be carried over from one workweek to another work week as Comp Time is not permitted in the district.

#### **Scenario Information:**

Principal asked secretary to stay and work until 5:00 PM on a Thursday. The time card will show the start and stop time the employee actually worked. To avoid overtime, the employee is going to flex her schedule by working until 2:00 PM on Friday. Total weekly hours should be 40 hours.

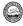

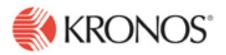

| Mon 3/31 | 7:00AM  | 11:00AM | 11:30AM | 3:30PM   | 8.0 | Timecard reflects the 40 hrs worked.                                                                                                    |  |
|----------|---------|---------|---------|----------|-----|----------------------------------------------------------------------------------------------------|--|
| Tue 4/01 | 7:00AM  | 11:00AM | 11:30AM | 3:30PM   | 8.0 | Timecara reflects the 10 ms worked.                                                                                                    |  |
| Wed 4/02 | 7:00AM  | 11:00AM | 11:30AM | 3:30PM   | 8.0 | TD1 11 11 11 11 11 11 11 11 11 11 11 11 1                                                                                                    |  |
| Thu 4/03 | 7:00AM  | 11:00AM | 11:30AM | 5:00PM   | 9.5 | The red boxes would indicate the variance in                                                                                                    |  |
| Fri 4/04 | 7:00AM  | 11:00AM | 11:30AM | ▼ 2:00PM | 6.5 | work schedule (late out and early out).                                                                                                    |  |
|          |         |         |         |          |     | Employee's schedule must be changed for Thursday and Friday to reflect the time worked. This is especially necessary for salaried employees to balance to the "magic number". |  |
| 7:00AM   | 11:00AM | 11:30AM |         | 5:00P    | M   | Once the schedule is changed for these two days, there will not be the red lines indicating that the employee was late out or early in.                                       |  |
| 7:00AM   | 11:00AM | 11:30AM |         | 2:00P    | M   |                                                                                                    |  |
|          |         |         |         |          |     |                                                                                                    |  |

### Hours Over 40 with an Absence or Holiday in Work Week

Moving extra time or overtime hours out of base salary in a workweek with an absence or a holiday.

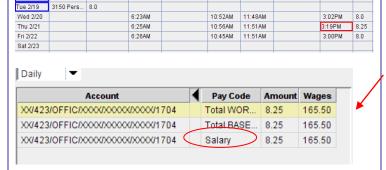

In this example, 2/18 was a holiday and on 2/19 the secretary took an absence. On 2/21, an extra .25 hour was worked; however, Kronos doesn't move it to extra pay as illustrated in the daily view.

This extra time worked must be moved to extra pay in order for the employee to be paid appropriately.

Right click on the salary line. Click on move.

2008 Feb 18 8.0

Mon 2/18

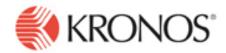

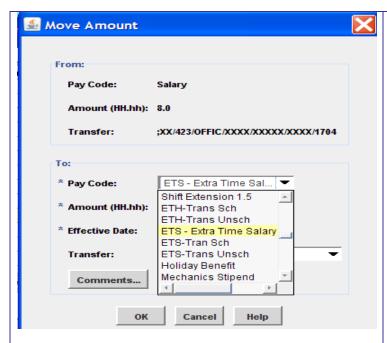

For this scenario, the .25 of an hour needs to be moved to extra time. It is not overtime as the employee did not actually work over 40. In the Pay Code drop down menu, choose *Extra Time Salary*.

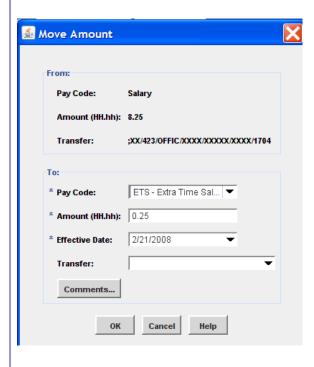

Enter the number of hours needing to be *moved*. Click OK.

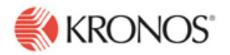

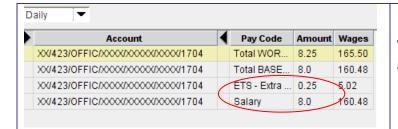

The Daily Total now shows 8 hours in Salary and .25 in extra pay.

# For those allowed to use a flex workweek only Lunch combining a 30 minute unpaid lunch break with two 15 minute paid breaks.

With the principal's permission, a school secretary might want to occasionally combine her 30 minute lunch with her two 15 minute breaks which would allow her an entire 60 minutes away from her desk.

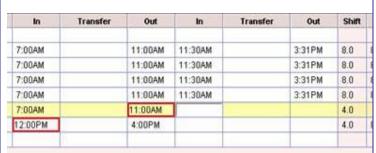

On Friday, employee clocks out at 11:00 AM and back in at noon. She wants to assume 30 minutes of this represents her 30 minute unpaid lunch break and the other 30 minutes represents two combined 15 paid breaks, for a total of one hour.

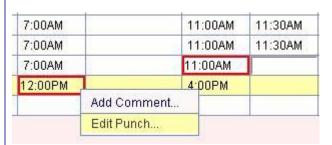

With cursor on the lunch in punch (12:00PM), right click to edit punch.

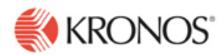

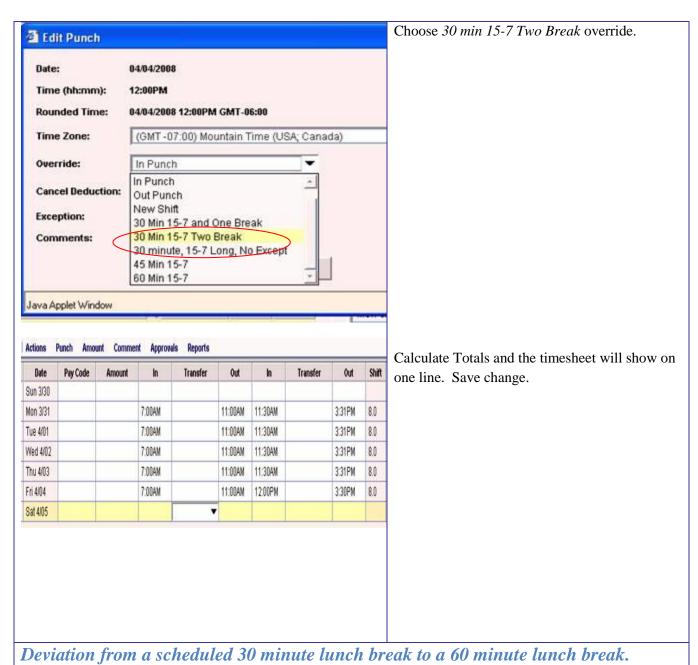

scheduled 30 minute lunch.

With the supervisor's permission, an employee takes an 60 minute lunch instead of the regularly

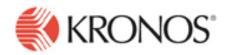

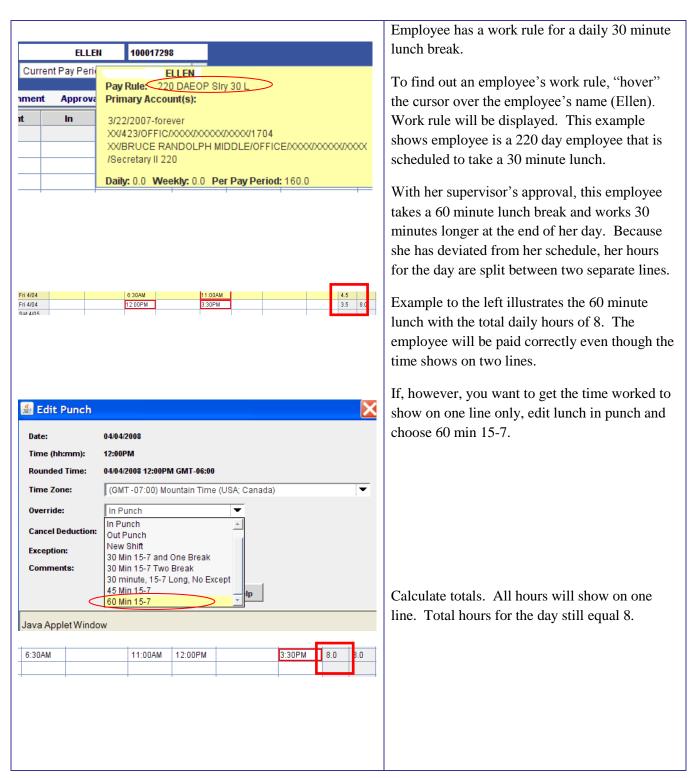

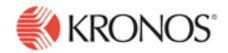

#### Work Year Employees Timecards (Weekly)

Use the "School Pay Period Approval" genie to pull up the School or Department that you want to check by selecting the appropriate hyperfind in the Show field. Select Last Week or Range of Dates for the Time Period used by the genie.

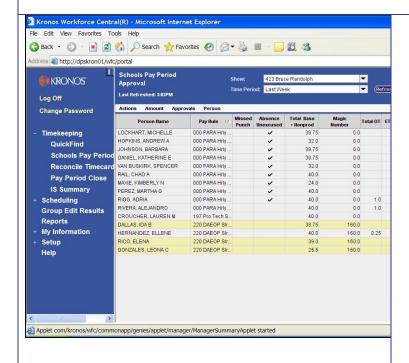

- The genie will sort employees by the Pay Rule column therefore all Work Year employees will be at the bottom of the list. Verify that all Work Year employees have 40 hours in the Total Base + NonProd column. You can drill down into the employees timecard by double clicking on the employee or highlighting the employee and clicking on the T If the employee has less than 40 hours in the Total Base + NonProd column this is an indication that there may be an Absence that was not recorded in the timecard and/or the week may contain a Non-Duty Day.
  - If the employee did not have any activity on one of the days during the week, a Pay Code edit to an Absence pay code must be made. Contact the Timecard Editor and/or Approver of the location.
  - If the week contains a Non-Duty day then the Total Base + NonProd column should equal 40 hours minus the number of Non-Duty days in the week.
- If the employee has more than 40 hours in the Total Base + NonProd column this is an indication that the employee may have worked over 8 hours in a day

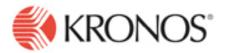

during the week and/or the employee took more Absence time than necessary.

- If the employee worked more then 8 hours on a day during the week, a Move Hours edit needs to be performed so that the hours are in Extra Time and the employee is paid for the time.
- o If the employee worked 33 hours for the week and took 8 hours of absence time, a determination needs to be made if the employee wants to take less absence time or be paid for the extra time worked. If the employee would like to be paid for the extra time worked a Move Hours edit is needed.

#### What is the Magic Number?

The *Magic Number* is the total number of hours that the salaried employee should have worked for the Previous Pay Period based on the employees Work Year and Bargaining Unit. This number also represents the number of hours that will be auto-paid in Lawson and should be used for reference only. The hours in the Total Base + NonProd column represents the hours that will <u>not</u> be passed to Lawson during the payroll process. For this reason, it is important that the Total Base + NonProd column equals the Magic Number column. The Magic Number could be different based on the pay period being processed.

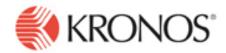

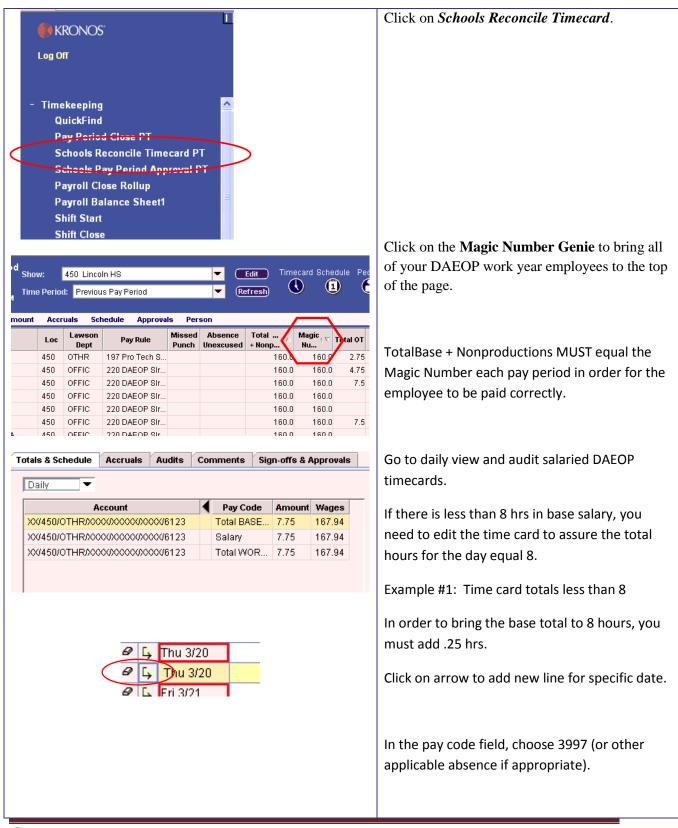

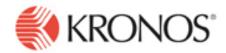

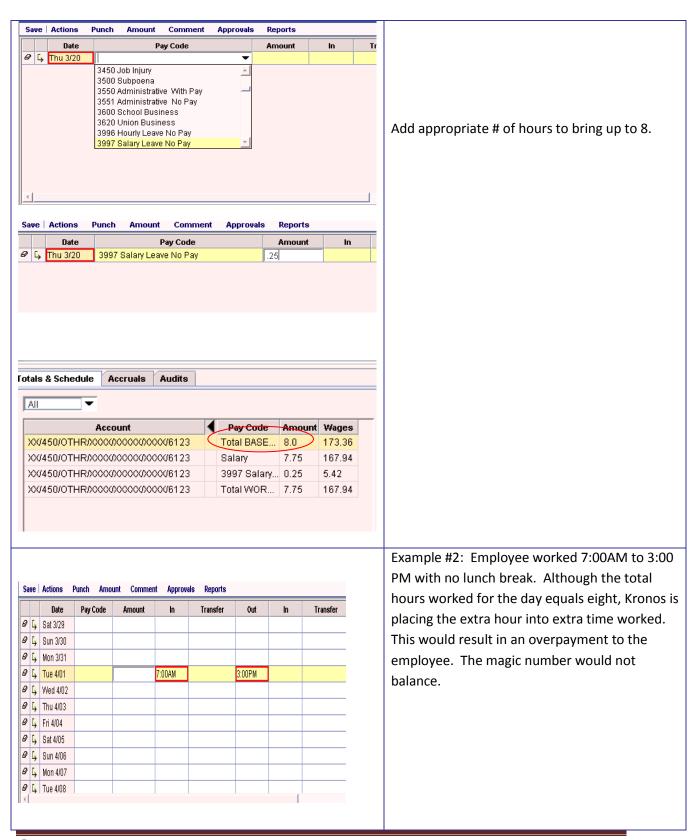

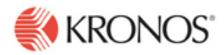

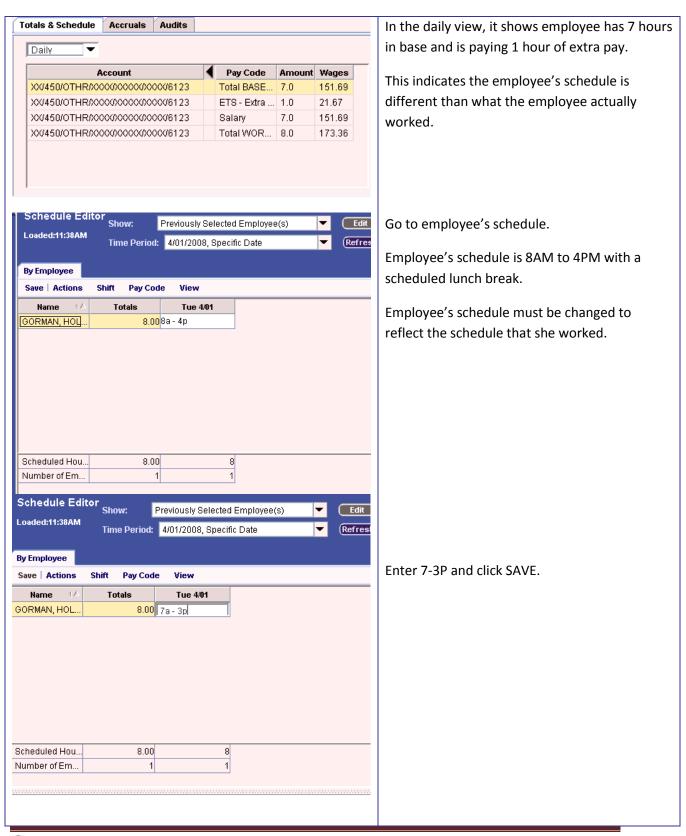

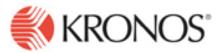

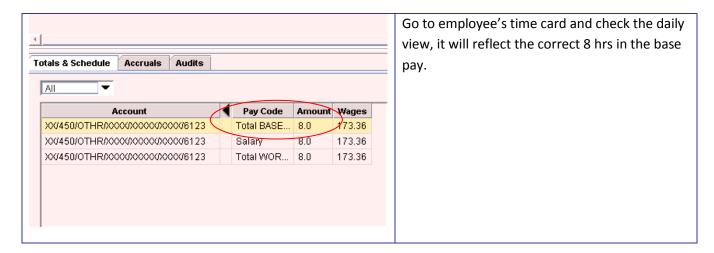